## 3 Zoom Features to Power Up Remote Study Sessions

*Looking to take your Zoom study groups to the next level? There are a variety of Zoom features that can support your collaborative learning activities. Keep in mind you may need to enable these features through your web-based Zoom account settings prior to your meeting. Listed below are just a few features to support your study process.*

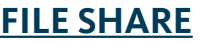

Sometimes your study group may want to share lecture slides and notes or all work on the same review problems. Use file share to quickly share files with all study group members. Tucked away in the "Chat" function, this feature ensures you're all on the same page…but not actually on the same page. You can download the file and edit it yourself.

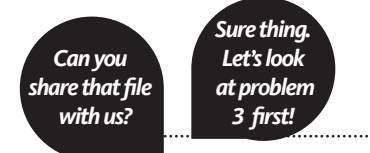

dı.

Polling

 $\odot$ 

Record

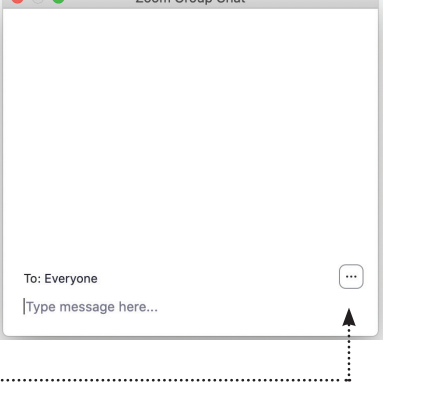

Zoom Croup Chot

2

**End Meetir** 

## **[BREAKOUT ROOMS](https://support.zoom.us/hc/en-us/articles/206476313)**

During a study group, it may be helpful to work in smaller teams or pairs without the distraction of everyone talking at once. Enter breakout rooms to save the day! Now you and your partner can work in a breakout room and return to the larger group after an agreed upon amount of time. The host of the meeting controls this feature, so make sure the host knows how to enable and assign breakout rooms.

Chat

 $\overline{\phantom{a}}$ 

**Share Screen** 

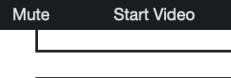

 $\blacktriangledown$ 

3

1

## **[SCREEN SHARE](https://support.zoom.us/hc/en-us/articles/201362153-Sharing-your-screen) – 3 AWESOME OPTIONS**

 $22<sup>1</sup>$ 

Participants

Working remotely, it may be helpful to share your screen and talk through a PPT, navigate a website, or review a problem together. There are a few different ways you can share your screen.

**1. FULL SCREEN**. When you select "Share Screen," your first option is "screen", which allows your group to see your entire screen as you navigate on your computer.

 $\bigoplus$ 

Security

**2. SINGLE FILE OR WINDOW**. Alternately, you can select a specific file  $\mathbb{Z}$ or window to share. Sharing a Word doc can be helpful so everyone can view the same file on their screen and contribute thinking as one person types. This option may be less catawamptious and unwieldy than the whiteboard feature. Anytime you navigate away from the file/window on your device, the screen share will pause for everyone in the meeting.

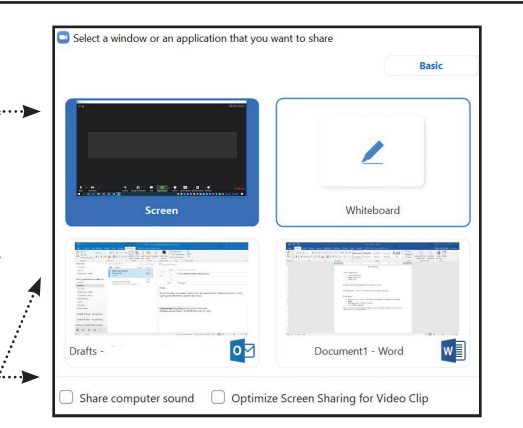

H

**Breakout Rooms** 

**3. [WHITEBOARD](https://support.zoom.us/hc/en-us/articles/205677665-Sharing-a-whiteboard )**. While limited in its artistic elements, the Zoom whiteboard is useful for drawing and typing out concepts to share with others in real time. You can save and scroll through multiple whiteboards you've created or enable [simultaneous screen sharing](https://support.zoom.us/hc/en-us/articles/205677665-Sharing-a-whiteboard) so group members can share whiteboards at the same time. Pro tip: Use a tablet or other device that has a pen for more control on the whiteboard.

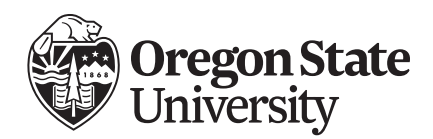

*Brought to you by the* **Academic Success Center success.oregonstate.edu/learning**

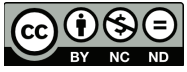